### Implementation Guide

# **Distributed Load Testing on AWS**

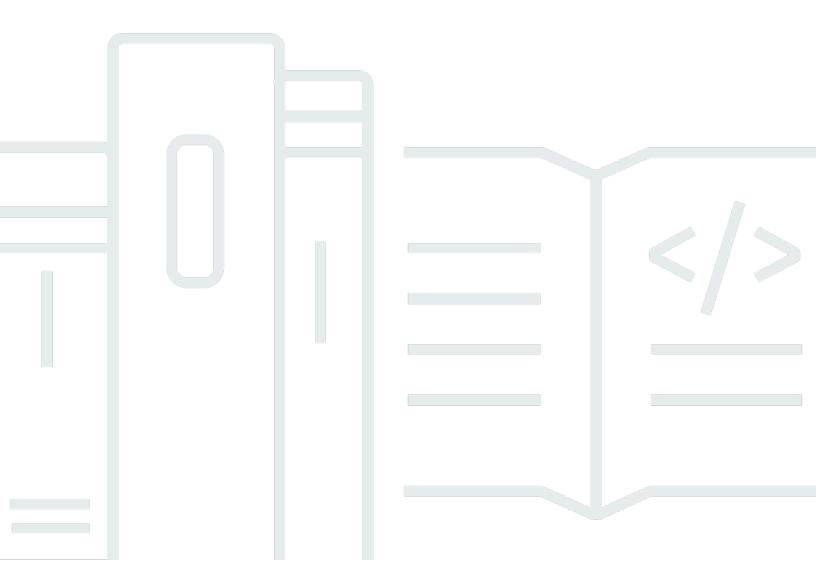

Copyright © 2024 Amazon Web Services, Inc. and/or its affiliates. All rights reserved.

### Distributed Load Testing on AWS: Implementation Guide

Copyright © 2024 Amazon Web Services, Inc. and/or its affiliates. All rights reserved.

Amazon's trademarks and trade dress may not be used in connection with any product or service that is not Amazon's, in any manner that is likely to cause confusion among customers, or in any manner that disparages or discredits Amazon. All other trademarks not owned by Amazon are the property of their respective owners, who may or may not be affiliated with, connected to, or sponsored by Amazon.

## **Table of Contents**

| Solution overview                          |    |
|--------------------------------------------|----|
| Features                                   | 2  |
| Benefits                                   | 3  |
| Use cases                                  | 4  |
| Concepts and definitions                   | 5  |
| Architecture overview                      | 7  |
| Architecture diagram                       | 7  |
| AWS Well-Architected design considerations | 8  |
| Operational excellence                     | 9  |
| Security                                   | 9  |
| Reliability                                | 9  |
| Performance efficiency                     | 10 |
| Cost optimization                          | 10 |
| Sustainability                             | 11 |
| Architecture details                       | 12 |
| Front end                                  | 12 |
| Load testing API                           | 12 |
| Web console                                | 12 |
| Backend                                    | 13 |
| Container image pipeline                   | 13 |
| Testing infrastructure                     | 13 |
| Load testing engine                        | 14 |
| AWS services in this solution              | 14 |
| How Distributed Load Testing on AWS works  | 16 |
| Design considerations                      | 18 |
| Supported applications                     | 18 |
| JMeter script support                      | 18 |
| Scheduling tests                           | 19 |
| Concurrent tests                           | 19 |
| User management                            | 19 |
| Regional deployment                        | 20 |
| Plan your deployment                       | 21 |
| Cost                                       | 21 |
| Security                                   | 22 |

| IAM roles                                                                             | . 22 |
|---------------------------------------------------------------------------------------|------|
| Amazon CloudFront                                                                     | . 23 |
| AWS Fargate security group                                                            | . 23 |
| Network stress test                                                                   | 23   |
| Restricting access to the public user interface                                       | . 23 |
| Supported AWS Regions                                                                 | . 24 |
| Quotas                                                                                | . 24 |
| Quotas for AWS services in this solution                                              | . 24 |
| AWS CloudFormation quotas                                                             | . 25 |
| Load testing quotas                                                                   | . 25 |
| Concurrent tests                                                                      | . 19 |
| Amazon EC2 testing policy                                                             | . 26 |
| Amazon CloudFront load testing policy                                                 | . 26 |
| Deploy the solution                                                                   | . 27 |
| Deployment process overview                                                           | . 27 |
| AWS CloudFormation template                                                           | 27   |
| Launch the stack                                                                      | . 28 |
| Multi-Region deployment                                                               | . 31 |
| Monitor the solution with Service Catalog AppRegistry                                 | . 35 |
| Activate CloudWatch Application Insights                                              | . 35 |
| Confirm cost tags associated with the solution                                        | . 37 |
| Activate cost allocation tags associated with the solution                            |      |
| AWS Cost Explorer                                                                     | . 39 |
| Update the solution                                                                   | 40   |
| When updating from DLT versions older than v3.2.6 to latest, updating the stack fails | . 40 |
| Troubleshooting                                                                       | . 42 |
| Known issue resolution                                                                |      |
| Contact AWS Support                                                                   | . 42 |
| Create case                                                                           | . 43 |
| How can we help?                                                                      |      |
| Additional information                                                                | . 43 |
| Help us resolve your case faster                                                      | . 43 |
| Solve now or contact us                                                               |      |
| Uninstall the solution                                                                |      |
| Using the AWS Management Console                                                      |      |
| Using AWS Command Line Interface                                                      | . 44 |

| Deleting the Amazon S3 buckets        | 44   |
|---------------------------------------|------|
| Use the solution                      | . 46 |
| Test results                          | 46   |
| Test scheduling workflow              | 47   |
| Determine the number of users         | . 47 |
| Live data                             | 48   |
| Test cancellation workflow            | . 49 |
| Developer guide                       | 50   |
| Source code                           | 50   |
| Container image customization         | 50   |
| Distributed load testing API          | 56   |
| GET /scenarios                        | 57   |
| POST /scenarios                       | 57   |
| OPTIONS /scenarios                    | 59   |
| GET /scenarios/{testId}               | 60   |
| POST /scenarios/{testId}              | 61   |
| DELETE /scenarios/{testId}            | 62   |
| OPTIONS /scenarios/{testId}           | 62   |
| GET /tasks                            | 64   |
| OPTIONS /tasks                        | 64   |
| GET /regions                          | 64   |
| OPTIONS /regions                      | 65   |
| Increase the container resources      | . 66 |
| Create a new task definition revision | 66   |
| Update the DynamoDB table             | 67   |
| Reference                             | 68   |
| Anonymized data collection            | . 68 |
| Contributors                          | 69   |
| Revisions                             | 70   |
| Notices                               | 71   |

# Automate the testing of your software applications at scale

Publication date: November 2019

Distributed Load Testing on AWS helps you automate the testing of your software applications at scale and at load to identify bottlenecks before you release your application. This solution creates and simulates thousands of connected users generating transactional records at a constant pace without the need to provision servers.

This solution leverages <u>Amazon Elastic Container Service</u> (<u>Amazon ECS</u>) on <u>AWS Fargate</u> to deploy containers that can run all of your simulations and offers the following features:

- Deploy Amazon ECS on AWS Fargate containers that can run independently to test the load capabilities of the software being tested.
- Simulate tens of thousands of connected users, across multiple AWS Regions, generating transactional records at a continuous pace.
- Customize your application tests by creating custom JMeter scripts.
- Schedule load tests to either automatically begin at a future date or on recurring dates.
- Run your application load tests concurrently or run multiple tests simultaneously.

This implementation guide provides an overview of the Distributed Load Testing on AWS solution, its reference architecture and components, considerations for planning the deployment, configuration steps for deploying the solution to the Amazon Web Services (AWS) Cloud. It includes links to an <a href="AWS CloudFormation">AWS CloudFormation</a> template that launches and configures the AWS services required to deploy this solution using AWS best practices for security and availability.

The intended audience for using this solution's features and capabilities in their environment includes IT infrastructure architects, administrators, and DevOps professionals who have practical experience architecting in the AWS Cloud.

Use this navigation table to quickly find answers to these questions:

| If you want to                           | Read |
|------------------------------------------|------|
| Know the cost for running this solution. | Cost |

1

| If you want to                                                                                                    | Read                         |
|----------------------------------------------------------------------------------------------------|------------------------------|
| The estimated cost for running this solution in the US East (N. Virginia) Region is USD \$ 30.90 per month for AWS resources.                                    |                              |
| Understand the security considerations for this solution.                                                                                                    | Security                     |
| Know how to plan for quotas for this solution.                                                                                                    | Quotas                       |
| Know which AWS Regions support this solution.                                                                                                    | Supported AWS Regions        |
| View or download the AWS CloudFormation template included in this solution to automatically deploy the infrastructure resources (the "stack") for this solution. | AWS CloudForm ation template |
| Access the source code and optionally use the AWS Cloud Development Kit (AWS CDK) to deploy the solution.                                                        | GitHub repositor             |

#### **Features**

The solution provides the following features:

#### **Out-of-the-Box Configurable Performance Tests**

Includes pre-configured performance tests available for immediate use.

#### **Customizable Application Tests**

Allows for flexible and precise test customization to identify potential issues. Tailors tests to specific requirements and scenarios using JMeter scripts.

#### **Simulates High User Load**

Capable of simulating tens of thousands of connected users to stress test your application.

#### **Continuous Transaction Generation**

Generates transactional records continuously to evaluate performance under constant load.

#### **Real-Time Monitoring**

Features

Provides real-time monitoring of test progress and results. Schedule tests to start automatically on specified dates or at recurring intervals.

#### **Regional Request Simulation**

Simulate user requests from any region to assess global performance.

#### **Endpoint Flexibility**

Test any endpoint across AWS regions, on-premises environments, or other cloud providers.

#### **Detailed Test Results**

View comprehensive test results, including average response time, number of concurrent users, successful requests, and failed requests.

#### **Intuitive Web Console**

Offers an easy-to-use web console for managing and monitoring tests.

#### **Supports Multiple Protocols**

Compatible with various protocols such as WebSocket, HTTP, HTTPS, JDBC, JMS, FTP, and gRPC.

# Integration with AWS Service Catalog AppRegistry and Application Manager, a capability of AWS Systems Manager

This solution includes a <u>Service Catalog AppRegistry</u> resource to register the solution's CloudFormation template and its underlying resources as an application in both Service Catalog AppRegistry and <u>Application Manager</u>. With this integration, centrally manage the solution's resources and enable application search, reporting, and management actions.

### **Benefits**

The solution provides the following benefits:

#### **Supports Comprehensive Performance Testing**

Facilitates load, stress, and endurance testing for thorough application evaluation.

#### **Early Detection of Performance Issues**

Benefits

Identifies performance issues and bottlenecks prior to production release.

#### **Real-World Usage Simulation**

Accurately mirrors real-world usage patterns to highlight bottlenecks and optimization areas.

#### **Detailed Performance Insights**

Provides insights into software performance and resilience under significant load.

#### **Automated Performance Assessment**

Enables regular performance evaluations without manual intervention.

#### **Cost-Efficient Testing**

Offers a pay-as-you-go model, eliminating the need for a dedicated testing infrastructure and subscription fees.

#### **Use cases**

#### Simulate Production Load

Test web and mobile applications under production-like conditions before launching a new version.

#### **Validate Application Performance**

Ensure your application can handle expected user traffic without degradation. Test application limits using default resources and assess infrastructure scalability.

#### **Manage Peak Loads**

Verify that your infrastructure can manage peak loads or unexpected traffic spikes, ensuring stability under high demand.

### **Optimize Performance**

Understand your application's performance profile and identify bottlenecks such as inefficient code execution, database queries, and network latency.

#### **Quick Testing Start-Up**

Begin testing quickly with out-of-the-box performance tests.

Use cases 4

#### **Customizable Tests**

Tailor tests to specific scenarios and requirements, adjusting the number of concurrent users and tasks launched.

#### **Scheduled Testing**

Schedule tests for regression testing and continuous performance monitoring, ensuring consistent application performance.

#### **Geographical Performance Evaluation**

Evaluate application performance across different geographical regions to ensure global efficiency.

#### CI/CD Pipeline Integration

Integrate performance testing into your CI/CD pipeline for seamless and automated testing during development cycles.

### **Concepts and definitions**

This section describes key concepts and defines terminology specific to this solution:

#### scenario

Test definition including test's name, description, task count, concurrency, AWS Region, ramp up, hold for, test type, schedule date, and recurrence configurations.

#### task count

Number of containers that will be launched in the Fargate cluster to run the test scenario. Additional tasks will not be created once the account limit on Fargate resources has been reached. However, tasks already running will continue.

#### concurrency

The number of concurrent virtual users generated per task. The recommended limit based on default settings is 200 virtual users. Concurrency is limited by CPU and memory.

#### ramp up

The time to reach target concurrency.

Concepts and definitions

#### hold for

Time to hold target concurrency.

For a general reference of AWS terms, see the AWS Glossary.

Concepts and definitions

### **Architecture overview**

### **Architecture diagram**

Deploying this solution with the default parameters deploys the following components in your AWS account.

#### **Distributed Load Testing on AWS architecture on AWS**

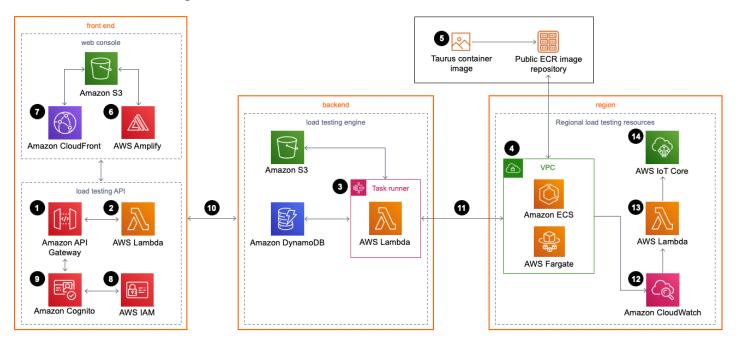

### Note

AWS CloudFormation resources are created from AWS Cloud Development Kit (AWS CDK) constructs.

The high-level process flow for the solution components deployed with the AWS CloudFormation template is as follows:

- 1. A distributed load tester API, which leverages <u>Amazon API Gateway</u> to invoke the solution's microservices (AWS Lambda functions).
- 2. The microservices provide the business logic to manage test data and run the tests.

Architecture diagram 7

- 3. These microservices interact with <u>Amazon Simple Storage Service</u> (Amazon S3), <u>Amazon</u>

  <u>DynamoDB</u>, and <u>AWS Step Functions</u> to provide storage for the test scenario details and results and run test scenarios.
- 4. An <u>Amazon Virtual Private Cloud</u> (Amazon VPC) network topology is deployed containing the solution's Amazon Elastic Container Service (Amazon ECS) containers running on AWS Fargate.
- 5. The containers include the <u>Taurus</u> load testing <u>Open Container Initiative</u> (OCI) compliant container image, which is used to generate load for testing your application's performance. Taurus is an open-source test automation framework. The container image is hosted by AWS in an <u>Amazon Elastic Container Registry</u> (Amazon ECR) public repository. For more information about the ECR image repository, refer to <u>Container image customization</u>.
- 6. A web console powered by <u>AWS Amplify</u> is deployed it into an Amazon S3 bucket configured for static web hosting.
- 7. Amazon CloudFront provides secure, public access to the solution's website bucket contents.
- 8. During initial configuration, this solution also creates a default solution administrator role (IAM role) and sends an access invite to a customer-specified user email address.
- 9. An <u>Amazon Cognito</u> user pool manages user access to the console and the distributed load tester API.
- 10After you deploy this solution, you can use the web console to create a test scenario that defines a series of tasks.
- 11. The microservices use this test scenario to run Amazon ECS on AWS Fargate tasks in the Regions specified.
- 12In addition to storing the results in Amazon S3 and DynamoDB, once the test is complete the output is logged in Amazon CloudWatch.
- 13If you select the live data option, the solution sends the Amazon CloudWatch logs for the AWS Fargate tasks to a Lambda function during the test, for each Region in which the test was run.
- 14. The Lambda function then publishes the data to the corresponding topic in <u>AWS IoT Core</u> in the Region where the main stack was deployed. The web console subscribes to the topic, and you can see the data while the test runs in the web console.

## **AWS Well-Architected design considerations**

This solution uses the best practices from the <u>AWS Well-Architected Framework</u>, which helps customers design and operate reliable, secure, efficient, and cost-effective workloads in the cloud.

This section describes how the design principles and best practices of the Well-Architected Framework benefit this solution.

### **Operational excellence**

This section describes how we architected this solution using the principles and best practices of the operational excellence pillar.

- Resources defined as infrastructure as code using CloudFormation.
- The Solution pushes metrics to Amazon CloudWatch at various stages to provide observability into the infrastructure; Lambda functions, Amazon ECS tasks, Amazon S3 buckets, and the rest of the solution components.

### Security

This section describes how we architected this solution using the principles and best practices of the security pillar.

- Amazon Cognito authenticates and authorizes web UI app users.
- All interservice communications use applicable <u>AWS Identity and Access Management</u> (IAM) roles.
- All roles used by the solution follow least privilege access. They only contain the minimum permissions required to accomplish the transfer.
- All data storage, including the S3 buckets, encrypts the data at rest.
- An Amazon Cognito user pool manages user access to the console and the distributed load tester API Gateway endpoints.
- Logging, tracing, and versioning is turned on where applicable.
- Network access is private by default with <u>Amazon Virtual Private Cloud</u> (Amazon VPC) endpoints being turned on where available.

### Reliability

This section describes how we architected this solution using the principles and best practices of the reliability pillar.

Operational excellence

- The Solution uses AWS Serverless Services wherever possible (examples Lambda, API Gateway, Amazon S3, AWS Step Functions, Amazon DynamoDB, and AWS Fargate) to ensure high availability and recovery from service failure.
- All compute processing uses Lambda functions or Amazon ECS on AWS Fargate.
- Data is stored in DynamoDB and Amazon S3, so it persists in multiple Availability Zones by default.

### **Performance efficiency**

This section describes how we architected this solution using the principles and best practices of the performance efficiency pillar.

- The solution uses a serverless architecture with the ability to scale horizontally as needed.
- The solution can be launched in any region that supports AWS services in this solution such as: AWS Lambda, Amazon API Gateway, AWS S3, AWS Step Functions, Amazon DynamoDB, Amazon ECS, AWS Fargate, and Amazon Cognito.
- The solution uses managed services throughout to reduce the operational burden of resource provisioning and management.
- The solution is automatically tested and deployed daily to achieve consistency as AWS services change. As well as reviewed by solution architects and subject matter experts for areas to experiment and improve.

### **Cost optimization**

This section describes how we architected this solution using the principles and best practices of the cost optimization pillar.

- The Solution uses serverless architecture therefore, customers only get charged for what they use.
- Amazon DynamoDB scales capacity on demand, so you only pay for the capacity you use.
- AWS ECS on AWS Fargate allows you to pay only for the compute resources you use, with no
  upfront expenses.

Performance efficiency 10

### **Sustainability**

This section describes how we architected this solution using the principles and best practices of the sustainability pillar.

- The solution uses managed serverless services to minimize the environmental impact of the backend services compared to continually operating on-premises services.
- Serverless services allow you to scale up or down as needed.

Sustainability 11

### **Architecture details**

This section describes the components and <u>AWS services that make up this solution</u> and the architecture details on how these components work together.

The Distributed Load Testing on AWS solution consists of two high-level components: a <u>front end</u> and a backend.

#### Front end

The front end consists of a load testing API and web console you use to interact with the solution's backend.

### **Load testing API**

Distributed Load Testing on AWS configures Amazon API Gateway to host the solution's RESTful API. Users can interact with testing data securely through the included web console and RESTful API. The API acts as a "front door" for access to testing data stored in Amazon DynamoDB. You can also use the APIs to access any extended functionality you build into the solution.

This solution takes advantage of the user authentication features of Amazon Cognito user pools. After successfully authenticating a user, Amazon Cognito issues a JSON web token that is used to allow the console to submit requests to the solution's APIs (Amazon API Gateway endpoints). HTTPS requests are sent by the console to the APIs with the authorization header that includes the token.

Based on the request, API Gateway invokes the appropriate AWS Lambda function to perform the necessary tasks on the data stored in the DynamoDB tables, store test scenarios as JSON objects in Amazon S3, retrieve Amazon CloudWatch metrics images, and submit test scenarios to the AWS Step Functions state machine.

For more information on the solution's API, refer to the <u>Distributed load testing API</u> section of this guide.

### Web console

This solution includes a web console that you can use to configure and run tests, monitor running tests, and view detailed test results. The console is a ReactJS application hosted in Amazon S3 and

Front end 12

accessed through Amazon CloudFront. The application leverages AWS Amplify to integrate with Amazon Cognito to authenticate users. The web console also contains an option to view live data for a running test, in which it subscribes to the corresponding topic in AWS IoT Core.

The web console is designed to demonstrate how you can interact with this load testing solution. In a production environment, we recommend customizing the web console to meet your specific needs or building your own console.

The web console URL is the CloudFront distribution domain name which can be found in the CloudFormation outputs as **Console**. After you launch the CloudFormation template, you will also receive an email that contains the web console URL and the one-time password to log into it.

### **Backend**

The backend consists of a container image pipeline and load testing engine you use to generate load for the tests. You interact with the backend through the front end. Additionally, Amazon ECS on AWS Fargate tasks launched for each test are tagged with a unique test identifier (ID). These test ID tags can be used to help you monitor costs for this solution. For additional information, refer to User-Defined Cost Allocation Tags in the AWS Billing and Cost Management User Guide.

### Container image pipeline

This solution leverages a container image of the <u>Taurus</u> load testing framework. This image is hosted in an Amazon Elastic Container Registry (Amazon ECR) public repository. The image is used to run tasks in the Amazon ECS on AWS Fargate cluster.

For more information, refer to the Container image customization section of this guide.

### **Testing infrastructure**

In addition to the main template, the solution creates a secondary template to launch the required resources to run tests in multiple Regions. The template is stored in Amazon S3, and a link to the template is provided in the web console. The secondary templates create a VPC, an AWS Fargate cluster, and a Lambda function for processing live data.

For more information on how to launch a secondary Region, refer to the <u>Multi-Region deployment</u> section of this guide.

Backend 13

### Load testing engine

The Distributed Load Testing solution uses Amazon Elastic Container Service (Amazon ECS) and AWS Fargate to simulate thousands of connected users, across multiple Regions, generating a select number of transactions per second.

You define the parameters for the tasks that will be run as part of the test using the included web console. The solution uses these parameters to generate a JSON test scenario and stores it in Amazon S3.

An AWS Step Functions state machine runs and monitors Amazon ECS tasks in an AWS Fargate cluster. The AWS Step Functions state machine includes an ecr-checker AWS Lambda function, a task-status-checker AWS Lambda function, a task-runner AWS Lambda function, a task-canceler AWS Lambda function, and a results-parser AWS Lambda function. For more information on the workflow, refer to the <u>Test workflow</u> section of this guide. For more information on test results, refer to the <u>Test results</u> section of this guide. For more information on the test cancellation workflow, refer to the <u>Test cancellation</u> workflow section of this guide.

If you select live data, the solution initiates a real-time-data-publisher Lambda function in each Region by the CloudWatch logs that correspond to the Fargate tasks in that Region. The solution then processes and publishes the data to a topic in AWS IoT Core within the Region where you launched the main stack. For more information, refer to the Live data section of this guide.

### **AWS** services in this solution

The following AWS services are included in this solution:

| AWS service        | Description                                                   |
|--------------------|---------------------------------------------------------------|
| Amazon API Gateway | Core. Hosts REST API endpoints in the solution.               |
| AWS CloudFormation | Core. Manages deployments for the solution infrastructure.    |
| Amazon CloudFront  | Core. Serves the web content hosted in Amazon S3.             |
| Amazon CloudWatch  | Core. Stores the solution logs and metrics.                   |
| Amazon Cognito     | Core. Handles user management and authentication for the API. |

Load testing engine 14

| AWS service                        | Description                                                                                                    |
|------------------------------------|----------------------------------------------------------------------------------------------------|
| Amazon DynamoDB                    | <b>Core.</b> Stores deployment information and tests scenario details and results.                                         |
| Amazon Elastic Container Service   | <b>Core.</b> Deploys and manages independent Amazon ECS tasks on AWS Fargate containers.                                   |
| AWS Fargate                        | Core. Hosts solution's Amazon ECS containers                                                                               |
| AWS Identity and Access Management | Core. Handles user role and permissions management.                                                                        |
| AWS Lambda                         | <b>Core.</b> Provides logic for APIs implementation, tests results parsing, and launching workers/leader tasks.            |
| AWS Step Functions                 | <b>Core.</b> Orchestrates the provisioning of Amazon ECS containers on AWS Fargate tasks in the specified regions          |
| AWS Amplify                        | <b>Supporting.</b> Provides a web console powered by <u>AWS Amplify</u> .                                                  |
| Amazon CloudWatch Events           | <b>Supporting</b> . Schedules tests to automatically begin at a specified date or on recurring dates.                      |
| Amazon Elastic Container Registry  | <b>Supporting</b> . Hosts the container image in a public ECR repository.                                                  |
| AWS IoT Core                       | <b>Supporting.</b> Enables viewing live data for a running test by subscribing to the corresponding topic in AWS IoT Core. |
| AWS Systems Manager                | <b>Supporting.</b> Provides application-level resource monitoring and visualization of resource operations and cost data.  |
| Amazon S3                          | <b>Supporting.</b> Hosts the static web content, logs, metrics, and tests data.                                            |
| Amazon Virtual Private Cloud       | <b>Supporting.</b> Contains the solution's Amazon ECS containers running on AWS Fargate.                                   |

AWS services in this solution 15

### **How Distributed Load Testing on AWS works**

The following detailed breakdown shows the steps involved in running a test scenario.

#### **Test workflow**

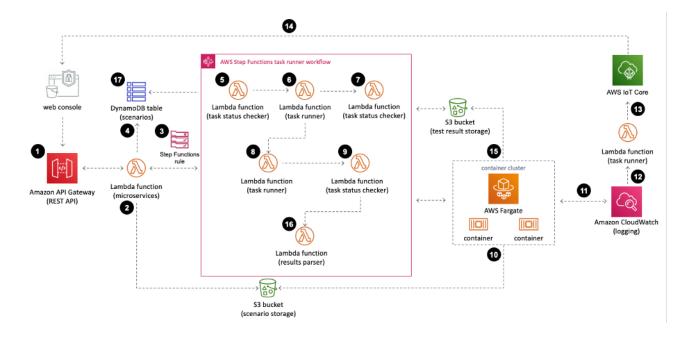

- 1. You use the web console to submit a test scenario that includes the configuration details to the solution's API.
- 2. The test scenario configuration is uploaded to the Amazon Simple Storage Service (Amazon S3) as a JSON file (s3://<bucket-name>/test-scenarios/<\$TEST\_ID>/<\$TEST\_ID>.json).
- 3. An AWS Step Functions state machine runs using the test ID, task count, test type, and file type as the AWS Step Functions state machine input. If the test is scheduled, it will first create a CloudWatch Events rule, which triggers AWS Step Functions on the specified date. For more details on the scheduling workflow, refer to the <u>Test scheduling workflow</u> section of this guide.
- 4. Configuration details are stored in the scenarios Amazon DynamoDB table.
- 5. In the AWS Step Functions task runner workflow, the task-status-checker AWS Lambda function checks if Amazon Elastic Container Service (Amazon ECS) tasks are already running for the same test ID. If tasks with the same test ID are found running, it causes an error. If there are no Amazon ECS tasks running in the AWS Fargate cluster, the function returns the test ID, task count, and test type.
- 6. The task-runner AWS Lambda function gets the task details from the previous step and runs the Amazon ECS worker tasks in the AWS Fargate cluster. The Amazon ECS API uses the RunTask

action to run the worker tasks. These worker tasks are launched and then wait for a start message from the leader task in order to begin the test. The RunTask action is limited to 10 tasks per definition. If your task count is more than 10, the task definition will run multiple times until all worker tasks have been started. The function also generates a prefix to distinguish the current test in the results-parse AWS Lambda function.

- 7. The task-status-checker AWS Lambda function checks if all the Amazon ECS worker tasks are running with the same test ID. If tasks are still provisioning, it waits for one minute and checks again. Once all Amazon ECS tasks are running, it returns the test ID, task count, test type, all task IDs and prefix and passes it to the task-runner function.
- 8. The task-runner AWS Lambda function runs again, this time launching a single Amazon ECS task to act as the leader node. This ECS task sends a start test message to each of the worker tasks in order to start the tests simultaneously.
- 9. The task-status-checker AWS Lambda function again checks if Amazon ECS tasks are running with the same test ID. If tasks are still running, it waits for one minute and checks again. Once there are no running Amazon ECS tasks, it returns the test ID, task count, test type, and prefix.
- 10When the task-runner AWS Lambda function runs the Amazon ECS tasks in the AWS Fargate cluster, each task downloads the test configuration from Amazon S3 and starts the test.
- 11Once the tests are running the average response time, number of concurrent users, number of successful requests, and number of failed requests for each task is logged in Amazon CloudWatch and can be viewed in a CloudWatch dashboard.
- 12If you included live data in the test, the solution filters real-time test results in CloudWatch using a subscription filter. Then the solution passes the data to a Lambda function.
- 13. The Lambda function then structures the data received and publishes it to an AWS IoT Core topic.
- 14. The web console subscribes the AWS IoT Core topic for the test and receives the data published to the topic to graph the real-time data while the test is running.
- 15. When the test is complete, the container images export a detail report as an XML file to Amazon S3. Each file is given a UUID for the filename. For example, s3://dlte-bucket/test-scenarios/\$TEST\_ID>/results/<\$UUID>.json.
- 16. When the XML files are uploaded to Amazon S3, the results-parser AWS Lambda function reads the results in the XML files starting with the prefix and parses and aggregates all the results into one summarized result.
- 17. The results-parser AWS Lambda function writes the aggregate result to an Amazon DynamoDB table.

### **Design considerations**

### **Supported applications**

This solution supports cloud-based applications, and on-premises applications as long as you have a network connection from your AWS account to your application. The solution supports APIs that use either HTTP or HTTPS. You also have control over the HTTP request headers, so you can add authorization or custom headers to pass tokens or API keys.

### **JMeter script support**

When creating a test scenario using this solution's user interface (UI), you can use a JMeter test script. After selecting the JMeter script file, it is uploaded to the *<stack-name>*-scenariosbucket Amazon Simple Storage Service (Amazon S3) bucket. When Amazon Elastic Container Service (Amazon ECS) tasks are running, the JMeter script downloads from the <stack-name>scenariosbucket Amazon S3 bucket and the test runs.

If you have JMeter input files, you can zip the input files together with the JMeter script. You can choose the zip file when you create a test scenario.

If you would like to include plugins, any .jar files that are included in a/pluging subdirectory in the bundled zip file will be copied to the JMeter extensions directory and be available for load testing.

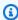

#### Note

If you include JMeter input files with your JMeter script file, you must include the relative path of the input files in your JMeter script file. In addition, the input files must be at the relative path. For example, when your JMeter input files and script file are in the /home/ user directory and you refer to the input files in the JMeter script file, the path of input files must be ./INPUT\_FILES. If you use /home/user/INPUT\_FILES instead, the test will fail because it will not be able to find the input files.

If you include JMeter plugins, the .jar files must be bundled in a subdirectory named /plugins within the root of the zip file. Relative to the root of the zip file, the path to the jar files must be ./ plugins/BUNDLED\_PLUGIN.jar.

For more information about how to use JMeter scripts, refer to JMeter User's Manual.

**Design considerations** 

### **Scheduling tests**

You can schedule tests to run at a future date or use the **Run Now** option. You can schedule a test as a one-time run in the future or set up a recurring test in which you specify a first run date, and planned recurrence. The options for recurrence include: daily, weekly, bi-weekly, and monthly. For more information on how scheduling works, refer to the <u>Test scheduling workflow</u> section of this guide.

Starting in version 3.3.0, Distributed Load Testing on AWS allows users to schedule load tests using cron expressions. Select **Run of Schedule** and then the **CRON tab** to either manually enter a cron value or use the drop-down fields. The cronExpiryDate must match the scheduled test run date. Review the **Next Run Dates (UTC)** to confirm your schedule.

### Note

- Test duration: Consider the total duration of tests when scheduling. For example, a test with a 10-minute ramp-up time and 40-minute hold time will take approximately 80 minutes to complete.
- Minimum interval: Ensure the interval between scheduled tests is longer than the estimated test duration. For example, if the test takes about 80 minutes, schedule it to run no more frequently than every 3 hours.
- Hourly limitation: The system does not allow tests to be scheduled with only a one-hour difference even if the estimated test duration is less than an hour.

### **Concurrent tests**

This solution includes an Amazon CloudWatch dashboard for each test and displays the combined output of all tasks running for that test in the Amazon ECS cluster in real-time. The CloudWatch dashboard displays the average response time, the number of concurrent users, the number of successful requests, and the number of failed requests. Each metric is aggregated by the second, and the dashboard is updated every minute.

### **User management**

During initial configuration, you provide a username and email address that Amazon Cognito uses to grant you access to the solution's web console. The console does not provide user

Scheduling tests 19

administration. To add additional users, you must use the Amazon Cognito console. For more information, refer to Managing Users in User Pools in the *Amazon Cognito Developer Guide*.

### **Regional deployment**

This solution uses Amazon Cognito which is available in specific AWS Regions only. Therefore, you must deploy this solution in a region where Amazon Cognito is available. For the most current service availability by Region, refer to the AWS Regional Services List.

Regional deployment 20

## Plan your deployment

This section describes the <u>cost</u>, <u>security</u>, <u>Regions</u>, and other considerations prior to deploying the solution.

### Cost

You are responsible for the cost of the AWS services used while running this solution. The total cost for running this solution depends on the number of load tests run, the duration of those load tests, and the amount of data used as a part of the tests. As of this revision, the cost for running this solution with default settings in the US East (N. Virginia) Region is approximately \$30.90 per month.

The following table provides a sample cost breakdown for deploying this solution with the default parameters in the US East (N. Virginia) Region for one month.

| AWS service        | Dimensions                                                                | Cost [USD]        |
|--------------------|---------------------------------------------------------------------------|-------------------|
| AWS Fargate        | 10 on-demand tasks (using two vCPUs and 4 GB memory) running for 30 hours | \$29.62           |
| Amazon DynamoDB    | 1,000 on-demand write capacity units  1,000 on-demand read capacity units | \$0.0015          |
| AWS Lambda         | 1,000 requests  10 minutes total duration                                 | \$1.25            |
| AWS Step Functions | 1,000 state transitions                                                   | \$0.025           |
| Total:             |                                                                           | \$30.90 per month |

Cost 21

We recommend creating a budget through AWS Cost Explorer to help manage costs. Prices are subject to change. For full details, see the pricing webpage for each AWS service used in this solution.

#### Important

Starting in version 1.3.0, the CPU is increased to 2 vCPU and the memory is increased to 4 GB. These changes increase the estimated cost compared to previous versions of this solution. If your load tests do not require these increases to your AWS resources, you can reduce them. For additional information, refer to the Increase the container resources section in this guide.

#### Note

This solution provides the option to include live data when running a test. This feature requires an additional AWS Lambda function and AWS IoT Core topic that incur extra costs.

Prices are subject to change. For full details, see the pricing webpage for each AWS service you will be using in this solution.

## **Security**

When you build systems on AWS infrastructure, security responsibilities are shared between you and AWS. This shared responsibility model reduces your operational burden because AWS operates, manages, and controls the components including the host operating system, the virtualization layer, and the physical security of the facilities in which the services operate. For more information about AWS security, visit AWS Cloud Security.

#### IAM roles

AWS Identity and Access Management (IAM) roles allow customers to assign granular access policies and permissions to services and users on the AWS Cloud. This solution creates IAM roles that grant the solution's AWS Lambda functions access to create Regional resources.

Security 22

#### **Amazon CloudFront**

This solution deploys a web console <u>hosted</u> in an Amazon Simple Storage Service (Amazon S3) bucket. To help reduce latency and improve security, this solution includes an Amazon CloudFront distribution with an origin access identity, which is a CloudFront user that provides public access to the solution's website bucket contents. For more information, see <u>Restricting Access to Amazon S3</u> Content by Using an Origin Access Identity in the *Amazon CloudFront Developer Guide*.

### **AWS Fargate security group**

By default, this solution opens the outbound rule of the AWS Fargate security group to the public. If you want to block AWS Fargate from sending traffic to everywhere, then change the outbound rule to a specific Classless Inter-Domain Routing (CIDR).

This security group also includes an inbound rule that allows local traffic on port 50,000 to any source that belongs to the same security group. This is used to allow the containers to communicate with one another.

#### **Network stress test**

You are responsible for using this solution under the <u>Network Stress Test policy</u>. This policy covers situations such as if you are planning on running high volume network tests directly from your Amazon EC2 instances to other locations such as other Amazon EC2 instances, AWS properties/services, or external endpoints. These tests are sometimes called stress tests, load tests, or gameday tests. Most customer testing will not fall under this policy, however, refer to this policy if you believe you will be generating traffic that sustains, in aggregate, for more than 1 minute, over 1 Gbps (1 billion bits per second) or over 1 Gpps (1 billion packets per second).

### Restricting access to the public user interface

To restrict access to the public-facing user interface beyond the authentication and authorization mechanisms provided by IAM and Amazon Cognito, use the <u>AWS WAF (web application firewall)</u> Security Automations solution.

This solution automatically deploys a set of AWS WAF rules that filter common web-based attacks. Users can select from preconfigured protective features that define the rules included in an AWS WAF web access control list (web ACL).

Amazon CloudFront 23

### **Supported AWS Regions**

This solution uses the Amazon Cognito service, which is not currently available in all AWS Regions. For the most current availability of AWS services by Region, see the AWS Regional Services List.

Distributed Load Testing on AWS is available in the following AWS Regions:

| Region name                   |                           |
|-------------------------------|---------------------------|
| US East (Ohio)                | Asia Pacific (Tokyo)      |
| US East (N. Virginia)         | Canada (Central)          |
| US West (Northern California) | Europe (Frankfurt)        |
| US West (Oregon)              | Europe (Ireland)          |
| Asia Pacific (Mumbai)         | Europe (London)           |
| Asia Pacific (Osaka)          | Europe (Paris)            |
| Asia Pacific (Seoul)          | Europe (Stockholm)        |
| Asia Pacific (Singapore)      | South America (São Paulo) |
| Asia Pacific (Sydney)         |                           |

### Quotas

Service quotas, also referred to as limits, are the maximum number of service resources or operations for your AWS account.

### **Quotas for AWS services in this solution**

Make sure you have sufficient quota for each of the <u>services implemented in this solution</u>. For more information, see AWS service quotas.

Use the following links to go to the page for that service. To view the service quotas for all AWS services in the documentation without switching pages, view the information in the <a href="Service">Service</a> endpoints and quotas page in the PDF instead.

Supported AWS Regions 24

### **AWS CloudFormation quotas**

Your AWS account has AWS CloudFormation quotas that you should be aware of when launching the stack in this solution. By understanding these quotas, you can avoid limitation errors that would prevent you from deploying this solution successfully. For more information, see AWS CloudFormation quotas in the in the AWS CloudFormation User's Guide.

### **Load testing quotas**

The maximum number of tasks that can be running in Amazon ECS using the AWS Fargate launch type is based on the vCPU size of the tasks. The default task size in Distributed Load Testing on AWS is 2 vCPU. To see the current default quotas, refer to Amazon ECS service quotas. Current account quotas may differ from the listed quotas. To check quotas specific to an account, check the service quota for Fargate on-demand vCPU resource count in the AWS Management Console. For instructions on how to request an increase, refer to AWS service quotas in the AWS General Reference Guide.

The Taurus load testing container image does not limit concurrent connections per task, but that does not mean that it can support an unlimited number of users. To determine the number of concurrent users the containers can generate for a test, refer to Determine the number of users section of this guide.

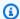

#### Note

The recommended limit for concurrent users based on default settings is 200 users.

### Concurrent tests

This solution includes an Amazon CloudWatch dashboard for each test and displays the combined output of all tasks running for that test in the Amazon ECS cluster in real-time. The CloudWatch dashboard displays the average response time, the number of concurrent users, the number of successful requests, and the number of failed requests. Each metric is aggregated by the second, and the dashboard is updated every minute.

AWS CloudFormation quotas

### **Amazon EC2 testing policy**

You do not need approval from AWS to run load tests using this solution as long as your network traffic stays below 1 Gbps. If your test will generate more than 1 Gbps, contact AWS. For more information, refer to the Amazon EC2 Testing Policy.

### **Amazon CloudFront load testing policy**

If you plan on load testing a CloudFront endpoint, refer to the <u>load testing guidelines</u> in the *Amazon CloudFront Developer Guide*. We also recommended spreading the traffic across multiple tasks and Regions. Provide at least 30 minutes of ramp-up time for the load test. For load tests sending more than 500,000 requests per second or demanding more than 300 Gbps data, we recommend first obtaining a pre-approval for sending the traffic. CloudFront may throttle unapproved load test traffic that impacts CloudFront service availability.

Amazon EC2 testing policy 26

### **Deploy the solution**

This solution uses AWS CloudFormation templates and stacks to automate its deployment. The CloudFormation templates specify the AWS resources included in this solution and their properties. The CloudFormation stack provisions the resources that are described in the templates.

## **Deployment process overview**

Follow the step-by-step instructions in this section to configure and deploy the solution into your account.

Before you launch the solution, review the cost, architecture, network security, and other considerations discussed earlier in this guide.

Time to deploy: Approximately 15 minutes

### **AWS CloudFormation template**

You can download the CloudFormation template for this solution before deploying it. This solution uses AWS CloudFormation to automate the deployment of Distributed Load Testing on AWS. It includes the following AWS CloudFormation template, which you can download before deployment:

# View template

distributed-load-testing-on-aws.template - Use this template to launch the solution and all associated components. The default configuration deploys the core and supporting services found in the AWS services in this solution section, but you can customize the template to meet your specific needs.

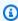

#### Note

AWS CloudFormation resources are created from AWS Cloud Development Kit (AWS CDK) constructs. If you have previously deployed this solution, see Update the solution for update instructions.

27 Deployment process overview

### Launch the stack

#### Important

If you are updating the stack from a version prior to v3.2.6 to the latest version, read this section before updating the stack.

Before you launch the automated deployment, review the architecture and other considerations discussed in this guide. Follow the step-by-step instructions in this section to configure and deploy Distributed Load Testing on AWS into your account.

Time to deploy: Approximately 15 minutes

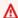

#### 

This solution includes an option to send anonymized operational metrics to AWS. We use this data to better understand how customers use this solution and related services and products. AWS owns the data gathered through this survey. Data collection is subject to the AWS Privacy Notice.

To opt out of this feature, download the template, modify the AWS CloudFormation mapping section, and then use the AWS CloudFormation console to upload your updated template and deploy the solution. For more information, see the Anonymized data collection section of this guide.

This automated AWS CloudFormation template deploys Distributed Load Testing on AWS.

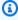

#### Note

You are responsible for the cost of the AWS services used while running this solution. For more details, visit the Cost section in this guide and refer to the pricing webpage for each AWS service used in this solution.

1. Sign in to the AWS Management Console and select the button below to launch the distributedload-testing-on-aws AWS CloudFormation template.

Launch the stack 28

### Launch solution

Alternatively, you can also download the template as a starting point for your own implementation.

2. The template is launched in the US East (N. Virginia) Region by default. To launch this solution in a different AWS Region, use the region selector in the console navigation bar.

#### Note

This solution uses Amazon Cognito, which is currently available in specific AWS Regions only. Therefore, you must launch this solution in an AWS Region where Amazon Cognito is available. For the most current service availability by Region, refer to the AWS Regional Services List.

- 3. On the Create stack page, verify that the correct template URL shows in the Amazon S3 URL text box and choose Next.
- 4. On the **Specify stack details** page, assign a name to your solution stack.
- 5. Under Parameters, review the parameters for the template and modify them as necessary. This solution uses the following default values.

| Parameter       | Default                        | Description                                                                                                    |
|-----------------|--------------------------------|----------------------------------------------------------------------------------------------------|
| Admin name      | <requires input=""></requires> | User name for the initial solution administrator.                                                                             |
| Admin email     | <requires input=""></requires> | Email address of the administrator user. After launch, an email will be sent to this address with console login instructions. |
| Existing VPC ID | <optional input=""></optional> | If you have a VPC that you want to use and is already created, enter the ID of an existing VPC in the same                    |

Launch the stack 29

| Parameter                          | Default                        | Description                                                                                                    |
|------------------------------------|--------------------------------|----------------------------------------------------------------------------------------------------|
|                                    |                                | Region where the stack was deployed. For example, vpc-1a2b3c4d5e6f.                                                                                                    |
| First existing subnet              | <optional input=""></optional> | The ID of the first subnet within your existing VPC. This subnet needs a route to the internet to pull the container image for running tests. For example, subnet-7h8i9j0k. |
| Second existing subnet             | <optional input=""></optional> | The ID of the second subnet within the existing VPC. This subnet needs a route to the internet to pull the container image for running tests. For example, subnet-1x2y3z.   |
| AWS Fargate VPC CIDR<br>Block      | 192.168.0.0/16                 | If you do not provide values for an existing VPC, the CIDR block for the solution-created Amazon VPC contains the IP address for AWS Fargate.                               |
| AWS Fargate Subnet A CIDR<br>Block | 192.168.0.0/20                 | If you do not provide values for an existing VPC, the CIDR block contains the IP address for the Amazon VPC subnet A.                                                       |

Launch the stack 30

| Parameter                                | Default         | Description                                                                                                    |
|------------------------------------------|-----------------|----------------------------------------------------------------------------------------------------|
| AWS Fargate Subnet B CIDR<br>Block       | 192.168.16.0/20 | If you do not provide values<br>for an existing VPC, the CIDR<br>block contains the IP address<br>for the Amazon VPC subnet<br>B. |
| AWS Fargate Security Group<br>CIDR Block | 0.0.0.0/0       | CIDR block that restricts Amazon ECS container outbound access.                                                                   |

- 6. Choose Next.
- 7. On the **Configure stack options** page, choose **Next**.
- 8. On the **Review** page, review and confirm the settings. Check the box acknowledging that the template will create AWS Identity and Access Management (IAM) resources.
- 9. Choose **Create stack** to deploy the stack.

You can view the status of the stack in the AWS CloudFormation console in the **Status** column. You should receive a **CREATE\_COMPLETE** status in approximately 15 minutes.

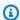

#### Note

In addition to the primary AWS Lambda function, this solution includes the customresource Lambda function, which runs only during initial configuration or when resources are updated or deleted.

When running this solution, the custom-resource Lambda function is inactive. However, do not delete this function as it is necessary to manage associated resources.

### **Multi-Region deployment**

Time to deploy: Approximately five minutes

You can run tests across multiple Regions. When you deploy the Distributed Load Testing solution, it creates three Amazon S3 buckets. The solution creates a secondary regional stack and stores it in the Amazon S3 scenarios bucket.

Multi-Region deployment 31

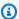

#### Note

The bucket naming convention is <stack-name> -`dlttestrunnerstoragedltscenariosbucket <\_[0-9][0-9]..-<[0-9][0-9]..\_ with the keyword scenarios in the bucket name which you can locate by navigating to the S3 console, then Buckets.

To run a multi-Region deployment, you must deploy the regional CloudFormation template, which is stored in the Amazon S3 scenarios bucket, in the Regions you want to run the test. You can install the regional template by doing the following:

- 1. In the solution's web console, navigate to Manage Regions in the top menu.
- 2. Use the clipboard icon to copy the CloudFormation template link in Amazon S3.
- 3. Sign in to the AWS CloudFormation console and select the correct Region.
- 4. On the Create stack page, verify that the correct template URL shows in the Amazon S3 URL text box and choose Next.
- 5. On the **Specify stack details** page, assign a name to your solution stack.
- 6. Under **Parameters**, review the parameters for the template and modify them as necessary. This solution uses the following default values.

| Parameter             | Default                        | Description                                                                                                    |
|-----------------------|--------------------------------|----------------------------------------------------------------------------------------------------|
| Existing VPC ID       | <optional input=""></optional> | If you have a VPC that you want to use and is already created, enter the ID of an existing VPC in the same Region where the stack was deployed. For example, vpc-1a2b3c4d5e6f. |
| First existing subnet | <optional input=""></optional> | The ID of the first subnet within your existing VPC. This subnet needs a route to the internet to pull the container image for                                                 |

Multi-Region deployment 32

| Parameter                                | Default                        | Description                                                                                                    |
|------------------------------------------|--------------------------------|----------------------------------------------------------------------------------------------------|
|                                          |                                | running tests. For example, subnet-7h8i9j0k.                                                                                                    |
| Second existing subnet                   | <optional input=""></optional> | The ID of the second subnet within the existing VPC. This subnet needs a route to the internet to pull the container image for running tests. For example, subnet-1x2y3z. |
| AWS Fargate VPC CIDR<br>Block            | 192.168.0.0/16                 | If you do not provide values for an existing VPC, the CIDR block for the solution-created Amazon VPC contains the IP address for AWS Fargate.                             |
| AWS Fargate Subnet A CIDR<br>Block       | 192.168.0.0/20                 | If you do not provide values for an existing VPC, the CIDR block contains the IP address for the Amazon VPC subnet A.                                                     |
| AWS Fargate Subnet B CIDR<br>Block       | 192.168.16.0/20                | If you do not provide values<br>for an existing VPC, the CIDR<br>block contains the IP address<br>for the Amazon VPC subnet<br>B.                                         |
| AWS Fargate Security Group<br>CIDR Block | 0.0.0.0/0                      | CIDR block that restricts<br>Amazon ECS container<br>outbound access.                                                                                                    |

#### 7. Choose **Next**.

8. On the **Configure stack options** page, choose **Next**.

Multi-Region deployment 33

9. On the **Review** page, review and confirm the settings. Be sure to check the box acknowledging that the template will create AWS Identity and Access Management (IAM) resources.

10Choose **Create stack** to deploy the stack.

You can view the status of the stack in the AWS CloudFormation console in the **Status** column. You should receive a **CREATE\_COMPLETE** status in approximately five minutes.

When the Regions have been successfully deployed, they appear in the web console. When you create a test, the new Region will be listed in the Manage Regions modal. You can use this Region in a test by selecting it upon test creation. The solution creates a DynamoDB item for each Region launched in the scenarios table, which contains the necessary information regarding the testing resources in that Region. You can sort test results in the web console by Region. Due to API constraints, you can only view the aggregate results of all Regions in a multi-Region test by graphing them in Amazon CloudWatch metrics. You can find the source code for the graph in the test results once the test has finished.

#### Note

You can launch the regional stack without the web console. Obtain a link to the regional template in the Amazon S3 scenarios bucket and provide it as the source when launching the regional stack in the required Region. Alternatively, you can download the template and upload it as the source for the Region you want.

Multi-Region deployment

# Monitor the solution with Service Catalog AppRegistry

This solution includes a Service Catalog AppRegistry resource to register the CloudFormation template and underlying resources as an application in both <u>Service Catalog AppRegistry</u> and <u>AWS</u> Systems Manager Application Manager.

AWS Systems Manager Application Manager gives you an application-level view into this solution and its resources so that you can:

- Monitor its resources, costs for the deployed resources across stacks and AWS accounts, and logs associated with this solution from a central location.
- View operations data for the resources of this solution (such as deployment status, CloudWatch alarms, resource configurations, and operational issues) in the context of an application.

The following figure depicts an example of the application view for the solution stack in Application Manager.

#### Depicts an AWS Solution stack in Application Manager

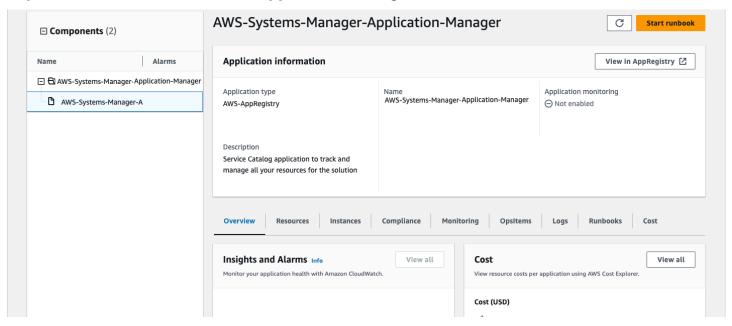

# **Activate CloudWatch Application Insights**

- 1. Sign in to the Systems Manager console.
- 2. In the navigation pane, choose Application Manager.

3. In **Applications**, search for the application name for this solution and select it.

The application name will have App Registry in the **Application Source** column, and will have a combination of the solution name, Region, account ID, or stack name.

- 4. In the **Components** tree, choose the application stack you want to activate.
- 5. In the Monitoring tab, in Application Insights, select Auto-configure Application Insights.

# Application Insights dashboard showing no detected problems and advanced monitoring not enabled

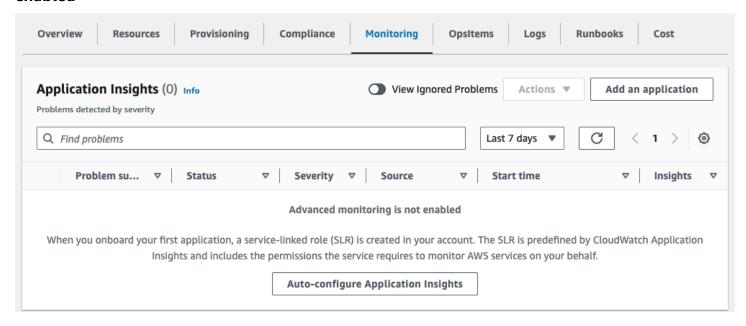

Monitoring for your applications is now activated and the following status box appears:

Application Insights dashboard showing successful monitoring activation message

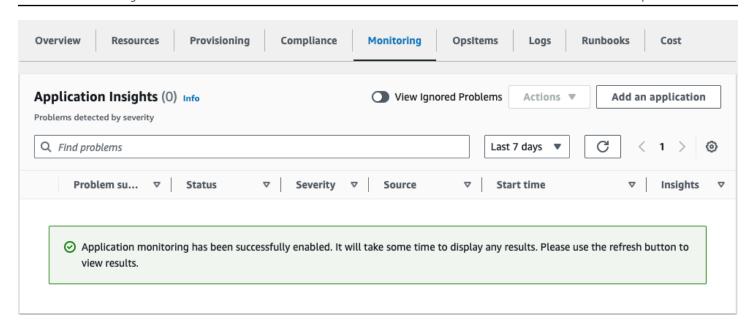

# Confirm cost tags associated with the solution

After you activate cost allocation tags associated with the solution, you must confirm the cost allocation tags to see the costs for this solution. To confirm cost allocation tags:

- 1. Sign in to the Systems Manager console.
- 2. In the navigation pane, choose **Application Manager**.
- 3. In **Applications**, choose the application name for this solution and select it.
- 4. In the Overview tab, in Cost, select Add user tag.

Screenshot depicting the Application Cost add user tag screen

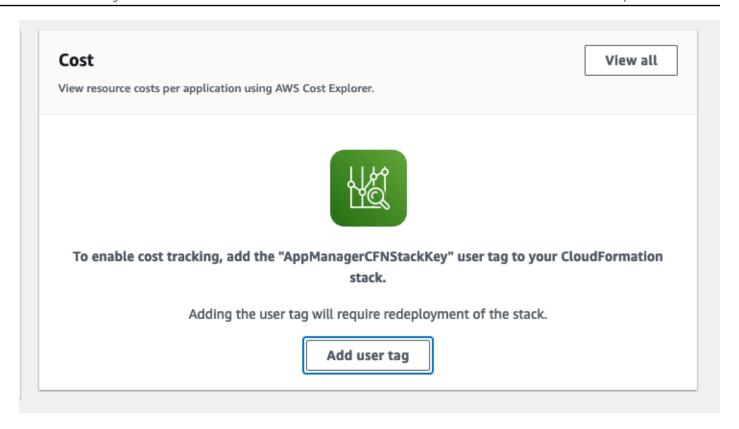

5. On the Add user tag page, enter confirm, then select Add user tag.

The activation process can take up to 24 hours to complete and the tag data to appear.

# Activate cost allocation tags associated with the solution

After you confirm the cost tags associated with this solution, you must activate the cost allocation tags to see the costs for this solution. The cost allocation tags can only be activated from the management account for the organization.

To activate cost allocation tags:

- 1. Sign in to the AWS Billing and Cost Management and Cost Management console.
- 2. In the navigation pane, select **Cost Allocation Tags**.
- 3. On the **Cost allocation tags** page, filter for the AppManagerCFNStackKey tag, then select the tag from the results shown.
- 4. Choose Activate.

# **AWS Cost Explorer**

You can see the overview of the costs associated with the application and application components within the Application Manager console through integration with AWS Cost Explorer. Cost Explorer helps you manage costs by providing a view of your AWS resource costs and usage over time.

- 1. Sign in to the AWS Cost Management console.
- 2. In the navigation menu, select **Cost Explorer** to view the solution's costs and usage over time.

AWS Cost Explorer 39

# **Update the solution**

If you have previously deployed the solution, follow this procedure to update the solution's CloudFormation stack to get the latest version of the solution's framework.

- 1. Sign in to the <u>CloudFormation console</u>, select your existing CloudFormation stack, and select **Update**.
- 2. Select Replace current template.
- 3. Under **Specify template**:
  - a. Select Amazon S3 URL.
  - b. Copy the link of the latest template.
  - c. Paste the link in the Amazon S3 URL box.
  - d. Verify that the correct template URL shows in the Amazon S3 URL text box.
  - e. Choose Next.
  - f. Choose **Next** again.
- 4. Under **Parameters**, review the parameters for the template and modify them as necessary. Refer to Launch the stack for details about the parameters.
- 5. Choose Next.
- 6. On the **Configure stack options** page, choose **Next**.
- 7. On the **Review** page, review and confirm the settings.
- 8. Select the box acknowledging that the template might create IAM resources.
- 9. Choose **View change set** and verify the changes.

10Choose **Update stack** to deploy the stack.

You can view the status of the stack in the AWS CloudFormation console in the **Status** column. You should receive a UPDATE\_COMPLETE status in approximately 15 minutes.

# When updating from DLT versions older than v3.2.6 to latest, updating the stack fails

1. Download the distributed-load-testing-on-aws.template.

- 2. Open the template and navigate to Conditions: and look for DLTCommonResourcesAppRegistryCondition
- 3. You should be seeing something similar the following:

```
Conditions:
DLTCommonResourcesAppRegistryConditionCCEF54F8:
Fn::Equals:
- "true"
- "true"
```

4. Change the second true value to false:

```
Conditions:
DLTCommonResourcesAppRegistryConditionCCEF54F8:
Fn::Equals:
- "true"
- "false"
```

- 5. Use the customized template to update your stack.
- 6. This stack removes app registry related resources from the stack. Hence the update should be completed.
- 7. Perform another stack update using the latest template url to add back app registry application resources to your stack.

#### Note

AWS Systems Manager Application Manager gives you an application-level view into this solution and its resources so that you can:

- 1. Monitor its resources, costs for the deployed resources across stacks and AWS accounts, and logs associated with this solution from a central location.
- 2. View operations data for the resources of this solution in the context of an application, such as deployment status, CloudWatch alarms, resource configurations, and operational issues.

# **Troubleshooting**

<u>Known issue resolution</u> provides instructions to mitigate known errors. If these instructions don't address your issue, <u>Contact AWS Support</u> provides instructions for opening an AWS Support case for this solution.

#### Known issue resolution

Issue: You are using an existing VPC and your tests fail with a status of Failed, resulting in the following error message:

Test might have failed to run.

• Resolution:\*

Ensure that the subnets exist in the VPC specified and that they have a route to the internet with either an <u>internet gateway</u> or a <u>NAT gateway</u>. AWS Fargate needs access to pull the container image from the public repository to successfully run tests.

Issue: Tests are taking too long to run or are stuck indefinitely running

Resolution:\*

Cancel the test and check AWS Fargate to ensure that all tasks have stopped. If they have not stopped, manually stop all Fargate tasks. Check the on-demand Fargate task limits on your account to ensure that you can launch the number of tasks desired. You can also check the CloudWatch logs for the Lambda task-runner function for more insight into failures when launching Fargate tasks. Check the CloudWatch ECS logs for details of what is happening in Fargate containers that are running.

# **Contact AWS Support**

If you have <u>AWS Developer Support</u>, <u>AWS Business Support</u>, or <u>AWS Enterprise Support</u>, you can use the Support Center to get expert assistance with this solution. The following sections provide instructions.

Known issue resolution 42

#### Create case

- 1. Sign in to Support Center.
- 2. Choose Create case.

#### How can we help?

- 1. Choose Technical
- 2. For **Service**, select **Solutions**.
- 3. For Category, select Distributed Load Testing on AWS.
- 4. For **Severity**, select the option that best matches your use case.
- 5. When you enter the **Service**, **Category**, and **Severity**, the interface populates links to common troubleshooting questions. If you can't resolve your questions with these links, choose **Next step: Additional information**.

#### Additional information

- 1. For **Subject**, enter text summarizing your question or issue.
- 2. For **Description**, describe the issue in detail.
- Choose Attach files.
- 4. Attach the information that AWS Support needs to process the request.

### Help us resolve your case faster

- 1. Enter the requested information.
- 2. Choose Next step: Solve now or contact us.

#### Solve now or contact us

- 1. Review the **Solve now** solutions.
- 2. If you can't resolve your issue with these solutions, choose **Contact us**, enter the requested information, and choose **Submit**.

Create case 43

# Uninstall the solution

You can uninstall the Distributed Load Testing on AWS solution from the AWS Management Console or by using the AWS Command Line Interface. You must manually delete the console, scenario, and logging Amazon Simple Storage Service (Amazon S3) buckets created by this solution. AWS Solutions Implementations do not automatically delete them in case you have stored data to retain.

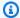

#### Note

If you have deployed regional stacks, you must delete the stacks in those Regions before deleting the main stack.

# **Using the AWS Management Console**

- Sign in to the AWS CloudFormation console.
- 2. On the **Stacks** page, select this solution's installation stack.
- 3. Choose Delete.

# **Using AWS Command Line Interface**

Determine whether the AWS Command Line Interface (AWS CLI) is available in your environment. For installation instructions, refer to What Is the AWS Command Line Interface in the AWS CLI User Guide. After confirming that the AWS CLI is available, run the following command.

\$ aws cloudformation delete-stack --stack-name <installation-stack-name>

# Deleting the Amazon S3 buckets

This solution is configured to retain the solution-created Amazon S3 bucket (for deploying in an opt-in Region) if you decide to delete the AWS CloudFormation stack to prevent accidental data loss. After uninstalling the solution, you can manually delete this S3 bucket if you do not need to retain the data. Follow these steps to delete the Amazon S3 bucket.

- 1. Sign in to the Amazon S3 console.
- 2. Choose **Buckets** from the left navigation pane.
- 3. In the **Find buckets by name** field, enter the name of this solution's stack.
- 4. Select one of the solution's S3 buckets and choose **Empty**.
- 5. Enter **permanently delete** in the verification field and choose **Empty**.
- 6. Choose the S3 bucket name you just emptied and choose **Delete**.
- 7. Enter the S3 bucket name in the verification field and choose **Delete bucket**.

Repeat steps 3 through 7 until you delete all the S3 buckets.

To delete the S3 bucket using AWS CLI, run the following command:

\$ aws s3 rb s3://<bucket-name> --force

### Use the solution

This section includes information on how to use the Distributed Load Testing on AWS solution, including Test results, Test scheduling workflow and Live data.

#### **Test results**

Distributed Load Testing on AWS leverages the Load Testing framework to run application testing at scale. When a test is complete, a detailed report is generated containing the following results.

- Average response time The average response time, in seconds, for all the requests generated by the test.
- Average latency The average latency, in seconds, for all the requests generated by the test.
- Average connection time The average time, in seconds, it takes to connect to the host for all the requests generated by the test.
- Average bandwidth The average bandwidth for all the requests generated by the test.
- **Total count** The total number of requests.
- **Success count** The total number of successful requests.
- Error count The total number of errors.
- Requests per second The average requests per seconds for all the requests generated by the test.
- **Percentile** The percentile of the response time for the test. The maximum response time is 100%; the minimum response time is 0%.

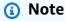

Test results are displayed in the console. You can view the XML files for the raw test results in the Results folder of the Scenarios Amazon S3 bucket.

For more information on Taurus test results, see <u>Generating Test Reports</u> in the *Taurus User Manual*.

Test results 46

# Test scheduling workflow

Use the web console to schedule a load test. When scheduling a test, the following workflow runs:

- When a load test is created with the option to schedule, the schedule parameters are sent to the solution's API via Amazon API Gateway.
- The API then passes the parameters to a Lambda function which creates a CloudWatch Events rule, which will be scheduled to run on the date specified.
- If the test is a one-time test, the CloudWatch Events rule runs on the specified date. The apiservices Lambda function runs a new test through the test workflow.
- If the test is a recurring test, the CloudWatch Events rule activates on the specified date. The
  api-services Lambda function runs, which deletes the current CloudWatch Events rule and
  creates another rule that runs immediately when created, and recurrently thereafter based on
  the specified recurrence frequency.

# **Determine the number of users**

The number of users a container can support for a test can be determined by gradually increasing the number of users, and monitoring performance in Amazon CloudWatch. Once you observe that CPU and memory performance are approaching their limits, you've reached the maximum number of users a container can support for that test in their default configuration (2 vCPU and 4 GB of memory). You can begin determining the concurrent user limits for your test by using the following example:

- 1. Create a test with no more than 200 users.
- 2. While the test runs, monitor the CPU and Memory using the CloudWatch console:
  - a. From the left navigation pane, under **Container Insights**, select **Performance Monitoring**.
  - b. On the **Performance monitoring** page, from the left drop down menu, select **ECS Clusters**.
  - c. From the right drop down menu, select your Amazon Elastic Container Service (Amazon ECS) cluster.
- 3. While monitoring, watch the CPU and Memory. If the CPU does not surpass 75% or the Memory does not surpass 85% (ignore one-time peaks), you can run another test with a higher number of users.

Test scheduling workflow 47

Repeat steps 1-3 if the test did not exceed the resource limits. Optionally, the containers resources can be increased to allow for a higher number of concurrent users. However, this results in a higher cost. For details, refer to the Increase the container resources section of this guide.

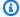

#### Note

For accurate results, run only one test at a time when determining concurrent user limits. All tests use the same cluster and CloudWatch container insights aggregates the performance data based on cluster. This causes both tests to be reported to CloudWatch container insights simultaneously, which results in inaccurate resource utilization metrics for a single test.

For more information on calibrating users per engine, refer to Calibrating a Taurus Test in the BlazeMeter documentation.

#### Live data

You can optionally include live data when running a test to gain real-time insights into what is occurring. The CloudWatch log group for the Fargate tasks contains a subscription filter for results from tests that include the live data option. If the solution finds the pattern, it initiates a Lambda function that structures the data and publishes it to an AWS IoT Core topic. The web console subscribes to the topic, receives the incoming data, and graphs the data aggregated at one-second intervals. The web console contains four graphs: average response time, virtual users, successes, and failures.

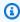

#### Note

The data is ephemeral and is only for use to see what is happening while the test is running. Once a test is complete, the solution stores the results data in DynamoDB and Amazon S3. The web console persists a maximum of 5,000 data points, after which the oldest data is replaced with the newest. If the page refreshes, the graphs will be blank and start from the next available data point.

Live data

# **Test cancellation workflow**

When you cancel a load test from the web console, the solution runs the following test cancellation workflow.

- 1. The cancellation request is sent to the microservices API.
- 2. The microservices API calls the task-canceler Lambda function which cancels tasks until all the currently launched tasks are stopped.
- 3. If the task-runner Lambda function continues to run after the initial call to the task-canceler Lambda function, then tasks will continue to be launched. Once the task-runner Lambda function finishes, AWS Step Functions continues to the Cancel Test step, which runs the task-canceler Lambda function again to stop any remaining tasks.

Test cancellation workflow 49

# Developer guide

This section provides the source code for the solution and additional customizations.

#### Source code

Visit our <u>GitHub repository</u> to download the templates and scripts for this solution, and to share your customizations with others.

# **Container image customization**

This solution uses a public Amazon Elastic Container Registry (Amazon ECR) image repository managed by AWS to store the Taurus image that is used to run the configured tests. If you want to customize the container image, you can rebuild and push the image into an ECR image repository in your own AWS account.

If you want to customize this solution, you can use the default container image or, edit this container to fit your needs. If you customize the solution, use the following code sample to declare the environment variables before building your customized solution.

```
#!/bin/bash
export REGION=aws-region-code # the AWS region to launch the solution (e.g. us-east-1)
export BUCKET_PREFIX=my-bucket-name # prefix of the bucket name without the region code
export BUCKET_NAME=$BUCKET_PREFIX-$REGION # full bucket name where the code will reside
export SOLUTION_NAME=my-solution-name
export VERSION=my-version # version number for the customized code
export PUBLIC_ECR_REGISTRY=public.ecr.aws/awssolutions/distributed-load-testing-on-
aws-load-tester # replace with the container registry and image if you want to use a
different container image export PUBLIC_ECR_TAG=v3.1.0 # replace with the container
image tag if you want to use a different container image
```

If you choose to customize the container image, you can host it in either a private image repository, or a public image repository in your AWS account. The image resources are in the deployment/ecr/distributed-load-testing-on-aws-load-tester directory, located in the code base.

You can build and push the image to the host destination.

• For private Amazon ECR repositories and images, refer to <u>Amazon ECR private repositories</u> and private images in the *Amazon ECR User Guide*.

Source code 50

• For public Amazon ECR repositories and images, refer to <u>Amazon ECR public repositories</u> and public images in the *Amazon ECR Public User Guide*.

Once you create your own image, you can declare the following environment variables before building your customized solution.

```
#!/bin/bash
export PUBLIC_ECR_REGISTRY=YOUR_ECR_REGISTRY_URI # e.g. YOUR_ACCOUNT_ID.dkr.ecr.us-
east-1.amazonaws.com/YOUR_IMAGE_NAME
export PUBLIC_ECR_TAG=YOUR_ECR_TAG # e.g. latest, v2.0.0
```

The following example shows the container file.

```
FROM blazemeter/taurus:1.16.34
# taurus includes python and pip
RUN /usr/bin/python3 -m pip install --upgrade pip
RUN pip install --no-cache-dir awscli
RUN apt-get -y install --no-install-recommends xmlstarlet bc procps
# Removing selenium and gatling from our image as they are not supported in DLT
RUN rm -rf /root/.bzt/selenium-taurus
RUN rm -rf /root/.bzt/gatling-taurus
RUN apt-get update && apt-get upgrade -y
# Taurus working directory = /bzt-configs
ADD ./load-test.sh /bzt-configs/
ADD ./*.jar /bzt-configs/
ADD ./*.py /bzt-configs/
RUN chmod 755 /bzt-configs/load-test.sh
RUN chmod 755 /bzt-configs/ecslistener.py
RUN chmod 755 /bzt-configs/ecscontroller.py
RUN chmod 755 /bzt-configs/jar_updater.py
RUN python3 /bzt-configs/jar_updater.py
# Remove K6 as it is not supported in DLT by default
RUN apt remove -y k6
RUN /bin/bash -c "source /etc/profile.d/rbenv.sh && rbenv uninstall --force $(cat /usr/
local/rbenv/version)"
RUN rm -rf /usr/local/rbenv
```

```
# Replacing urllib3 with more stable Versions to resolve vulnerabilities
RUN pip install urllib3==2.2.2
RUN rm -rf /root/.bzt/python-packages/3.10.12/urllib3*
RUN cp -r /usr/local/lib/python3.10/dist-packages/urllib3* /root/.bzt/python-
packages/3.10.12/
# Replacing Werkzeug with more stable version to resolve vulnerabilities
RUN pip install Werkzeug==3.0.3
RUN rm -rf /root/.bzt/python-packages/3.10.12/werkzeug*
RUN cp -r /usr/local/lib/python3.10/dist-packages/werkzeug* /root/.bzt/python-
packages/3.10.12/
# Replacing cryptography with more stable version to resolve vulnerabilities
RUN pip install cryptography==42.0.6
RUN rm -rf /root/.bzt/python-packages/3.10.12/cryptography*
RUN cp -r /usr/local/lib/python3.10/dist-packages/cryptography* /root/.bzt/python-
packages/3.10.12/
# Removing dotnet dependencies as NUnit and Xunit is not supported in DLT
RUN rm -rf /usr/share/dotnet
# Replacing aiohttp with more stable version to resolve CVE-2024-23334
RUN rm -rf /usr/local/lib/python3.10/dist-packages/aiohttp*
RUN pip install --upgrade aiohttp
# Replacing idna with more stable version to resolve CVE-2024-3651
RUN pip install --upgrade idna
RUN rm -rf /root/.bzt/python-packages/3.10.12/idna*
RUN cp -r /usr/local/lib/python3.10/dist-packages/idna* /root/.bzt/python-
packages/3.10.12/
WORKDIR /bzt-configs/
ENTRYPOINT ["./load-test.sh"]
```

In addition to a container file, the directory contains the following bash script that downloads the test configuration from Amazon S3 before running the Taurus program.

```
#!/bin/bash

# set a uuid for the results xml file name in S3
UUID=$(cat /proc/sys/kernel/random/uuid)
pypid=0
echo "S3_BUCKET:: ${S3_BUCKET}"
```

```
echo "TEST_ID:: ${TEST_ID}"
echo "TEST_TYPE:: ${TEST_TYPE}"
echo "FILE_TYPE:: ${FILE_TYPE}"
echo "PREFIX:: ${PREFIX}"
echo "UUID:: ${UUID}"
echo "LIVE_DATA_ENABLED:: ${LIVE_DATA_ENABLED}"
echo "MAIN_STACK_REGION:: ${MAIN_STACK_REGION}"
sigterm_handler() {
  if [ $pypid -ne 0 ]; then
    echo "container received SIGTERM."
    kill -15 $pypid
   wait $pypid
    exit 143 #128 + 15
  fi
}
trap 'sigterm_handler' SIGTERM
echo "Download test scenario"
aws s3 cp s3://$S3_BUCKET/test-scenarios/$TEST_ID-$AWS_REGION.json test.json --region
 $MAIN_STACK_REGION
# download JMeter jmx file
if [ "$TEST_TYPE" != "simple" ]; then
  # Copy *.jar to JMeter library path. See the Taurus JMeter path: https://
gettaurus.org/docs/JMeter/
  JMETER_LIB_PATH=`find ~/.bzt/jmeter-taurus -type d -name "lib"`
  echo "cp $PWD/*.jar $JMETER_LIB_PATH"
  cp $PWD/*.jar $JMETER_LIB_PATH
  if [ "$FILE_TYPE" != "zip" ]; then
    aws s3 cp s3://$S3_BUCKET/public/test-scenarios/$TEST_TYPE/$TEST_ID.jmx ./ --region
 $MAIN_STACK_REGION
  else
    aws s3 cp s3://$S3_BUCKET/public/test-scenarios/$TEST_TYPE/$TEST_ID.zip ./ --region
 $MAIN_STACK_REGION
    unzip $TEST_ID.zip
    # only looks for the first jmx file.
    JMETER_SCRIPT=`find . -name "*.jmx" |head -n 1`
    if [ -z "$JMETER_SCRIPT" ]; then
      echo "There is no JMeter script in the zip file."
      exit 1
    fi
```

Container image customization 53

```
sed -i -e "s|$TEST_ID.jmx|$JMETER_SCRIPT|g" test.json
    # copy bundled plugin jars to jmeter extension folder to make them available to
 jmeter
    BUNDLED_PLUGIN_DIR=`find $PWD -type d -name "plugins" |head -n 1`
    # attempt to copy only if a /plugins folder is present in upload
    if [ -z "$BUNDLED_PLUGIN_DIR" ]; then
      echo "skipping plugin installation (no /plugins folder in upload)"
    else
      # ensure the jmeter extensions folder exists
      JMETER_EXT_PATH=`find ~/.bzt/jmeter-taurus -type d -name "ext"`
      if [ -z "$JMETER_EXT_PATH" ]; then
        # fail fast - if plugins bundled they will be needed for the tests
        echo "jmeter extension path (~/.bzt/jmeter-taurus/**/ext) not found - cannot
 install bundled plugins"
        exit 1
      fi
      cp -v $BUNDLED_PLUGIN_DIR/*.jar $JMETER_EXT_PATH
    fi
  fi
fi
#Download python script
if [ -z "$IPNETWORK" ]; then
    python3 -u $SCRIPT $TIMEOUT &
    pypid=$!
    wait $pypid
    pypid=0
else
    python3 -u $SCRIPT $IPNETWORK $IPHOSTS
fi
echo "Running test"
stdbuf -i0 -o0 -e0 bzt test.json -o modules.console.disable=true |stdbuf -i0 -o0 -e0
tee -a result.tmp |sed -u -e "s|^|$TEST_ID $LIVE_DATA_ENABLED |"
CALCULATED_DURATION=`cat result.tmp | grep -m1 "Test duration" | awk -F ' ' '{ print
 $5 }' |awk -F ':' '{ print ($1 * 3600) + ($2 * 60) + $3 }'`
# upload custom results to S3 if any
# every file goes under $TEST_ID/$PREFIX/$UUID to distinguish the result correctly
if [ "$TEST_TYPE" != "simple" ]; then
  if [ "$FILE_TYPE" != "zip" ]; then
    cat $TEST_ID.jmx | grep filename > results.txt
  else
```

Container image customization 5-

```
cat $JMETER_SCRIPT |grep filename > results.txt
  fi
  sed -i -e 's/<stringProp name="filename">//g' results.txt
  sed -i -e 's/<\/stringProp>//g' results.txt
  sed -i -e 's/ //g' results.txt
  echo "Files to upload as results"
  cat results.txt
  files=(`cat results.txt`)
  for f in "${files[@]}"; do
    p="s3://$S3_BUCKET/results/$TEST_ID/JMeter_Result/$PREFIX/$UUID/$f"
    if [[ $f = /* ]]; then
      p="s3://$S3_BUCKET/results/$TEST_ID/JMeter_Result/$PREFIX/$UUID$f"
    fi
    echo "Uploading $p"
    aws s3 cp $f $p --region $MAIN_STACK_REGION
  done
fi
if [ -f /tmp/artifacts/results.xml ]; then
  echo "Validating Test Duration"
  TEST_DURATION=`xmlstarlet sel -t -v "/FinalStatus/TestDuration" /tmp/artifacts/
results.xml`
  if (( $(echo "$TEST_DURATION > $CALCULATED_DURATION" |bc -1) )); then
    echo "Updating test duration: $CALCULATED_DURATION s"
    xmlstarlet ed -L -u /FinalStatus/TestDuration -v $CALCULATED_DURATION /tmp/
artifacts/results.xml
  fi
  echo "Uploading results, bzt log, and JMeter log, out, and err files"
  aws s3 cp /tmp/artifacts/results.xml s3://$S3_BUCKET/results/${TEST_ID}/${PREFIX}-
${UUID}-${AWS_REGION}.xml --region $MAIN_STACK_REGION
  aws s3 cp /tmp/artifacts/bzt.log s3://$S3_BUCKET/results/${TEST_ID}/bzt-${PREFIX}-
${UUID}-${AWS_REGION}.log --region $MAIN_STACK_REGION
  aws s3 cp /tmp/artifacts/jmeter.log s3://$S3_BUCKET/results/${TEST_ID}/jmeter-
${PREFIX}-${UUID}-${AWS_REGION}.log --region $MAIN_STACK_REGION
  aws s3 cp /tmp/artifacts/jmeter.out s3://$S3_BUCKET/results/${TEST_ID}/jmeter-
${PREFIX}-${UUID}-${AWS_REGION}.out --region $MAIN_STACK_REGION
  aws s3 cp /tmp/artifacts/jmeter.err s3://$S3_BUCKET/results/${TEST_ID}/jmeter-
${PREFIX}-${UUID}-${AWS_REGION}.err --region $MAIN_STACK_REGION
else
```

Container image customization 55

echo "An error occurred while the test was running." fi

In addition to the Dockerfile and the bash script, two Python scripts are also included in the directory. Each task runs a Python script from within the bash script. The worker tasks run the ecslistener.py script, while the leader task will run the ecscontroller.py script. The ecslistener.py script creates a socket on port 50000 and waits for a message. The ecscontroller.py script connects to the socket and sends the start test message to the worker tasks, which allows them to start simultaneously.

# **Distributed load testing API**

This load testing solution helps you to expose test result data in a secure manner. The API acts as a "front door" for access to testing data stored in Amazon DynamoDB. You can also use the APIs to access any extended functionality you build into the solution.

This solution uses an Amazon Cognito user pool integrated with Amazon API Gateway for identification and authorization. When a user pool is used with the API, clients are only allowed to call user pool activated methods after they provide a valid identity token.

For more information on running tests directly via the API, refer to Signing Requests in the Amazon API Gateway REST API Reference documentation.

The following operations are available in the solution's API.

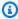

#### Note

For more information about testScenario and other parameters, refer to scenarios and payload example in the GitHub repository.

#### **Scenarios**

- GET /scenarios
- POST /scenarios
- OPTIONS /scenarios
- GET /scenarios/{testId}

Distributed load testing API

- POST /scenarios/{testId}
- DELETE /scenarios/{testId}
- OPTIONS /scenarios/{testId}

#### **Tasks**

- GET /tasks
- OPTIONS /tasks

#### Regions

- GET /regions
- OPTIONS /regions

# **GET** /scenarios

# **Description**

The GET /scenarios operation allows you to retrieve a list of test scenarios.

#### Response

| Name | Description                                                                                 |
|------|---------------------------------------------------------------------------------------------|
| data | A list of scenarios including the ID, name, description, status, and run time for each test |

# **POST /scenarios**

# **Description**

The POST /scenarios operation allows you to create or schedule a test scenario.

GET /scenarios 57

# **Request body**

| Name            | Description                                                                                                    |
|-----------------|----------------------------------------------------------------------------------------------------|
| testName        | The name of the test                                                                                                    |
| testDescription | The description of the test                                                                                                    |
| testTaskConfigs | An object that specifies concurrency (the number of parallel runs), taskCount (the number of tasks needed to run a test), and region for the scenario |
| testScenario    | The test definition including concurrency, test time, host, and method for the test                                                                   |
| testType        | The test type (for example, simple, jmeter)                                                                                                    |
| fileType        | The upload file type (for example, none, script, zip)                                                                                                 |
| scheduleDate    | The date to run a test. Only provided if scheduling a test (for example, 2021-02-28)                                                                  |
| scheduleTime    | The time to run a test. Only provided if scheduling a test (for example, 21:07)                                                                       |
| scheduleStep    | The step in the schedule process. Only provided if scheduling a recurring test. (Available steps include create and start)                            |
| cronvalue       | The cron value for customizing recurring scheduling. If used, omit scheduleDate and scheduleTime.                                                     |
| cronExpiryDate  | Required date so the cron expires and doesn't run indefinitely.                                                                                       |
| recurrence      | The recurrence of a scheduled test. Only provided if scheduling a recurring test (for                                                                 |

POST /scenarios 58

| Name | Description                                              |
|------|----------------------------------------------------------|
|      | <pre>example, daily, weekly, biweekly, or monthly)</pre> |

# Response

| Name     | Description               |
|----------|---------------------------|
| testId   | The unique ID of the test |
| testName | The name of the test      |
| status   | The status of the test    |

# **OPTIONS** /scenarios

# **Description**

The OPTIONS /scenarios operation provides a response for the request with the correct CORS response headers.

# Response

| Name     | Description               |
|----------|---------------------------|
| testId   | The unique ID of the test |
| testName | The name of the test      |
| status   | The status of the test    |

OPTIONS /scenarios 59

# **GET /scenarios/{testId}**

# **Description**

The GET /scenarios/{testId} operation allows you to retrieve the details of a specific test scenario.

# **Request parameter**

#### testId

• The unique ID of the test

Type: String

Required: Yes

# Response

| Name            | Description                                                                         |
|-----------------|-------------------------------------------------------------------------------------|
| testId          | The unique ID of the test                                                           |
| testName        | The name of the test                                                                |
| testDescription | The description of the test                                                         |
| testType        | The type of test that is run (for example, simple, jmeter)                          |
| fileType        | The type of file that is uploaded (for example, none, script, zip)                  |
| status          | The status of the test                                                              |
| startTime       | The time and date when the last test started                                        |
| endTime         | The time and date when the last test ended                                          |
| testScenario    | The test definition including concurrency, test time, host, and method for the test |

GET /scenarios/{testId} 60

| Name               | Description                                                                |
|--------------------|----------------------------------------------------------------------------|
| taskCount          | The number of tasks needed to run the test                                 |
| taskIds            | A list of task IDs for running tests                                       |
| results            | The final results of the test                                              |
| history            | A list of final results of past tests                                      |
| errorReason        | An error message generated when an error occurs                            |
| nextRun            | The next scheduled run (for example, 2017-04-22 17:18:00 )                 |
| scheduleRecurrence | The recurrence of the test (for example, daily, weekly, biweekly, monthly) |

# POST /scenarios/{testId}

# **Description**

The POST /scenarios/{testId} operation allows you to cancel a specific test scenario.

# **Request parameter**

#### testId

• The unique ID of the test

Type: String

Required: Yes

POST /scenarios/{testId} 61

#### Response

| Name   | Description            |
|--------|------------------------|
| status | The status of the test |

# **DELETE /scenarios/{testId}**

# **Description**

The DELETE /scenarios/{testId} operation allows you to delete all data related to a specific test scenario.

#### **Request parameter**

#### testId

• The unique ID of the test

Type: String

Required: Yes

#### Response

| Name   | Description            |
|--------|------------------------|
| status | The status of the test |

# **OPTIONS** /scenarios/{testId}

# Description

The OPTIONS /scenarios/{testId} operation provides a response for the request with the correct CORS response headers.

DELETE /scenarios/{testId} 62

# Response

| Name            | Description                                                                         |
|-----------------|-------------------------------------------------------------------------------------|
| testId          | The unique ID of the test                                                           |
| testName        | The name of the test                                                                |
| testDescription | The description of the test                                                         |
| testType        | The type of test that is run (for example, simple, jmeter)                          |
| fileType        | The type of file that is uploaded (for example, none, script, zip)                  |
| status          | The status of the test                                                              |
| startTime       | The time and date when the last test started                                        |
| endTime         | The time and date when the last test ended                                          |
| testScenario    | The test definition including concurrency, test time, host, and method for the test |
| taskCount       | The number of tasks needed to run the test                                          |
| taskIds         | A list of task IDs for running tests                                                |
| results         | The final results of the test                                                       |
| history         | A list of final results of past tests                                               |
| errorReason     | An error message generated when an error occurs                                     |

OPTIONS /scenarios/{testId} 63

# **GET /tasks**

#### **Description**

The GET /tasks operation allows you to retrieve a list of running Amazon Elastic Container Service (Amazon ECS) tasks.

#### Response

| Name  | Description                          |
|-------|--------------------------------------|
| tasks | A list of task IDs for running tests |

# **OPTIONS /tasks**

### Description

The OPTIONS /tasks tasks operation provides a response for the request with the correct CORS response headers.

#### Response

| Name    | Description                          |
|---------|--------------------------------------|
| taskIds | A list of task IDs for running tests |

# **GET /regions**

# Description

The GET /regions operation allows you to retrieve the regional resource information necessary to run a test in that Region.

GET /tasks 64

#### Response

| Name                  | Description                                                                            |
|-----------------------|----------------------------------------------------------------------------------------|
| testId                | The Region ID                                                                          |
| ecsCloudWatchLogGroup | The name of the Amazon CloudWatch log group for the Amazon Fargate tasks in the Region |
| region                | The Region in which the resources in the table exist                                   |
| subnetA               | The ID of one of the subnets in the Region                                             |
| subnetB               | The ID of one of the subnets in the Region                                             |
| taskCluster           | The name of the AWS Fargate cluster in the Region                                      |
| taskDefinition        | The ARN of the task definition in the Region                                           |
| taskImage             | The name of the task image in the Region                                               |
| taskSecurityGroup     | The ID of the security group in the Region                                             |

# **OPTIONS** /regions

# Description

The OPTIONS /regions operation provides a response for the request with the correct CORS response headers.

# Response

| Name   | Description   |
|--------|---------------|
| testId | The Region ID |

OPTIONS /regions 65

| Name                  | Description                                                                            |
|-----------------------|----------------------------------------------------------------------------------------|
| ecsCloudWatchLogGroup | The name of the Amazon CloudWatch log group for the Amazon Fargate tasks in the Region |
| region                | The Region in which the resources in the table exist                                   |
| subnetA               | The ID of one of the subnets in the Region                                             |
| subnetB               | The ID of one of the subnets in the Region                                             |
| taskCluster           | The name of the AWS Fargate cluster in the Region                                      |
| taskDefinition        | The ARN of the task definition in the Region                                           |
| taskImage             | The name of the task image in the Region                                               |
| taskSecurityGroup     | The ID of the security group in the Region                                             |

# Increase the container resources

To increase the number of users currently supported, increase the container resources. This allows you to increase the CPUs and memory to handle the increase in concurrent users.

### Create a new task definition revision

- 1. Sign in to the Amazon Elastic Container Service console.
- 2. In the left navigation menu, select **Task Definitions**.
- 3. Select the checkbox next to the task definition that corresponds to this solution. For example, [replaceable]<stackName>`-EcsTaskDefinition-<system-generated-random-Hash>.
- 4. Choose Create new revision.
- 5. On the **Create new revision** page, take the following actions:
  - a. Under Task size, modify the Task memory and the Task CPU.

Increase the container resources 66

- b. Under **Container Definitions**, review the **Hard/Soft memory limits**. If this limit is lower than your desired memory, choose the container.
- c. In the **Edit container** dialog box, go to **Memory Limits** and update the **Hard Limit** to your desired memory.
- d. Choose **Update**.
- 6. On the **Create new revision** page, choose **Create**.
- 7. After the task definition is successfully created, record the name of the new task definition.

  This name includes the version number, for example: [replaceable]<stackName>`
  EcsTaskDefinition-<system-generated-random-Hash>:[replaceable]<system-generated-versionNumber>.

### **Update the DynamoDB table**

- Navigate to the DynamoDB console.
- 2. From the left navigation pane, select **Explore Items** under **Tables**.
- Select the scenarios-table DynamoDB table associated with this solution. For example, [replaceable]<stackName>`-DLTTestRunnerStorageDLTScenariosTable-<system-generated-random-Hash>.
- 4. Select the item that corresponds to the Region in which you have modified the task definition. For example, region-<a href="region-name">region-name</a>.
- 5. Update the **taskDefinition** attribute with the new task definition.

### Reference

This section includes information about an optional feature for collecting unique metrics for this solution, pointers to related resources, and a list of builders who contributed to this solution.

# **Anonymized data collection**

This solution includes an option to send anonymized operational metrics to AWS. We use this data to better understand how customers use this solution and related services and products. When invoked, the following information is collected and sent to AWS:

- Solution ID The AWS solution identifier
- Unique ID (UUID) Randomly generated, unique identifier for each solution deployment
- Timestamp Data-collection timestamp
- Test Type The type of test that is run
- File Type The type of file that is uploaded
- Task Count The task count for each test submitted through the solution's API
- Task Duration The total run time for all tasks needed to run a test
- Test Result The result of the test that was run

AWS owns the data gathered via this survey. Data collection is subject to the <u>AWS Privacy Policy</u>. To opt out of this feature, complete the following steps before launching the AWS CloudFormation template.

- 1. Download the AWS CloudFormation template to your local hard drive.
- 2. Open the AWS CloudFormation template with a text editor.
- 3. Modify the AWS CloudFormation template mapping section from:

```
Solution:
Config:
SendAnonymousData: "Yes"
```

to:

Solution:

Anonymized data collection 68

#### Config:

SendAnonymousData: "No"

- 4. Sign in to the AWS CloudFormation console.
- 5. Select Create stack.
- 6. On the Create stack page, Specify template section, select Upload a template file.
- 7. Under **Upload a template file**, choose **Choose file** and select the edited template from your local drive.
- 8. Choose **Next** and follow the steps in <u>Launch the stack</u> in the Deploy the solution section of this guide.

### **Contributors**

- Tom Nightingale
- Fernando Dingler
- Beomseok Lee
- George Lenz
- Erin McGill
- Dimitri Lopez
- Kamyar Ziabari
- Bassem Wanis
- Garvit Singh
- Nikhil Reddy

Contributors 69

# **Revisions**

Visit the <u>CHANGELOG.md</u> in our GitHub repository to track version-specific improvements and fixes.

# **Notices**

Customers are responsible for making their own independent assessment of the information in this document. This document: (a) is for informational purposes only, (b) represents AWS current product offerings and practices, which are subject to change without notice, and (c) does not create any commitments or assurances from AWS and its affiliates, suppliers, or licensors. AWS products or services are provided "as is" without warranties, representations, or conditions of any kind, whether express or implied. AWS responsibilities and liabilities to its customers are controlled by AWS agreements, and this document is not part of, nor does it modify, any agreement between AWS and its customers.

Distributed Load Testing on AWS is licensed under the terms of the Apache License Version 2.0 available at The Apache Software Foundation.